### Introduction to SAS

All programs and data sets used for these notes are available from my course website. These files are gpa.sas, gpa.txt, gpa.csv, gpa\_names.csv, cereal.sas, and cereal.csv.

### Background

SAS is a very widely used statistical software package. The software was originally developed by students and professors at North Carolina State University in the 1960s and 1970s. These individuals eventually left the university and formed the SAS Institute based in the Research Triangle area of North Carolina. The SAS Institute is now the largest privately owned software company in the world. Originally, SAS stood for "Statistical Analysis System" but it is now just simply "SAS".

When I was going to graduate school, there were no real competitors. SAS by far was the most powerful statistical software package with respect to what it could do. All statistics graduate students learned how to use SAS. Software like SPSS was not used by statisticians but by some individuals in other fields, like the social sciences, that did not necessarily need the best software. Part of SAS's appeal was that SAS was cheap for those in academia. Once statistics graduate students received their degree, these students would ask their companies if they could use SAS. The SAS Institute would then charge thousands of dollars in yearly subscription fees per user license to these companies!

The statistical software environment began to change on February 29, 2000 when R version 1.0.0 was released. Unlike SAS, R is completely free. The growth of R has been huge to a point now that R is the predominant statistical software in Departments of Statistics. Still, SAS is used a lot in academia and in industry. Currently, I think students need to have a background in both

software packages. It will be interesting to see if this is still true in the future :).

## Installation

It is not necessarily easy for an individual to purchase SAS outside of academia! For example, go to the SAS website (http://www. sas.com) and you will notice that there is no "purchase here" link.

For all of UNL, the Department of Statistics is the distributor of SAS. Inidviduals can obtain SAS for a small fee from the department. The SAS installation on a computer is very large  $($ 10GB), and there can be some issues that occur during installation. Note that SAS is also available on the computers in the two small computer rooms within our department as well as a few other computer rooms on campus.

### Basics

Below is what SAS looks like when you open it.

Intro.3

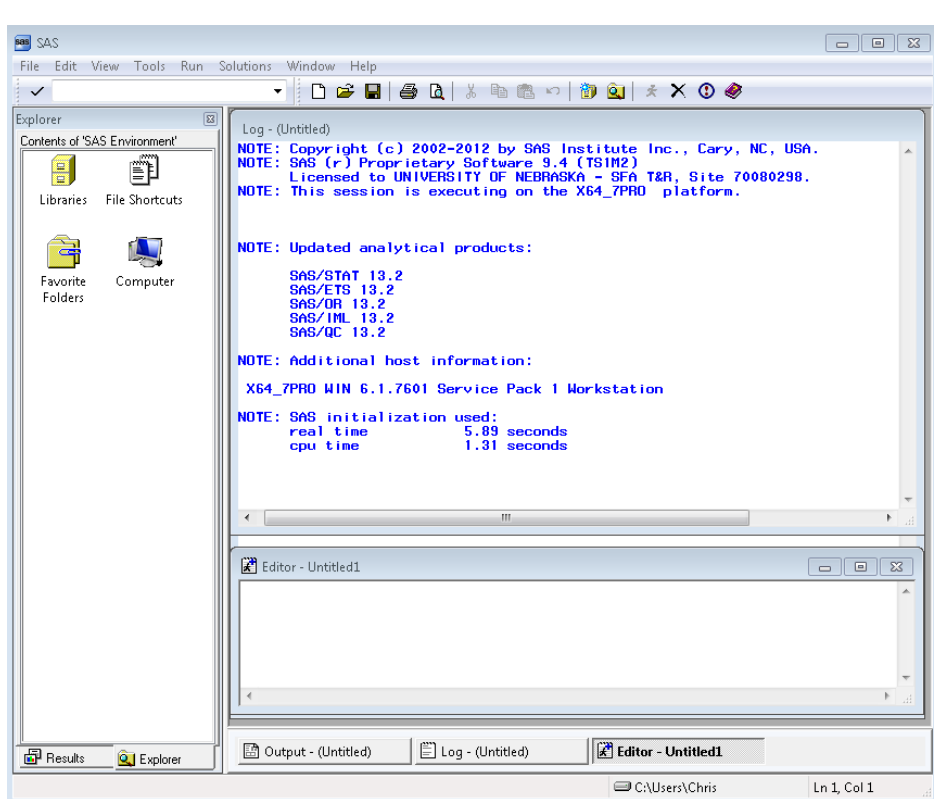

There are a number of windows within SAS:

- Enhanced editor: Statisticians primarily write computer programs to perform statistical analyses. Programs for SAS are written here. This editor has syntax highlighting so that different colors are used for different types of code. Also, the editor enables code folding so that multiple lines of code can be "folded" into one line.
- Log: During a running of a program, information regarding the execution of code (e.g., syntax errors) will be printed here.
- Results Explorer: The output resulting from running a program (e.g., information about the fit of a regression model) will

appear here. By default, all output created is HTML-based and opened within this window.

- Output: This is where the output from procedures used to go by default (prior to SAS version 9.3). It still can be useful to use this window at times.
- Explorer/Results: Data sets are listed in the Libraries location of the Explorer tab. Links to specific output are in the Results tab.

These windows are all re-sizable and can be moved around. Important buttons on the main toolbar include:

- Submit  $\star$ : Select this button to run the whole or a highlighted portion of a program.
- Break  $\circ$ : Select to stop a program while it is running.
- Save  $\blacksquare$ : Select to save the program.

All SAS programs have a .sas file extension. These files are simply plain text so they can be opened in programs such as Notepad. SAS is not case sensitive with its programs.

# Simple program

My program gpa.sas is a very basic SAS program. It reads in a data set located in the files GPA.txt (plain text file using space delimiters, NOT tab delimiters) and gpa.csv (plain text file using comma delimiters). Both of these files contain the same 20 observations involving high school and college GPA of students. Our eventual purpose will be to use high school GPA to estimate college GPA with a regression model.

To open the SAS program, simply drag and drop it into the Enhanced Editor window or select  $FILE > OPEN$ . Below is a screen capture of the program in the Enhanced Editor.

#### $\mathbf{F}$  gpassas

```
dm "log: clear: odsresults: clear:":
options linesize=64 nonumber nodate:
 * AUTHOR: Chris Bilder
                                                            \star :
 * DATE: 4-22-16\star;
 * PURPOSE: Data analysis example using the gpa data set
                                                            \star:
 *Will appear as the first line of every page of output;
title1 "Chris Bilder, STAT 850";
 *Read in the data set from a space delimitted text file;
Edata set1;
  infile "C:\data\qpa.txt" firstobs=2;
  input HS College;
run.
 *Read in the data set from a comma delimitted text file;
Edata set1;
  infile "C:\data\qpa.csv" firstobs=2 delimiter=",";
  input HS College ;
run.
title2 "The HS and College GPA data set";
Eproc print data=set1;
run.
```
Important aspects in the beginning of the program:

- Line 1: This clears any information that may be in the log window. If you also want to clear information in the Results Viewer (I usually do), include odsresults; clear; within the quotes. The dm code means "display manager".
- Line 2: Various options can be set here. I specify these options to help with producing my lecture notes. For example, the linesize = 64 limits the number of characters on each line

of output in the Results Viewer to be no larger than 64.

- Comments begin with a asterisk \* and are color coded in green. Note that only one asterisk is actually needed at the beginning of the line. I use more than one at times because this is a standard way in SAS programs to make code more readable.
- The other code is colorized according to its purpose as well. This can be controlled by selecting  $TOOLS > OPTIONS >$  $ENHANCED$   $EDITOR$   $\geq$   $APPEARANCE$ .
- The title1 statement gives information that will be printed on line 1 of every page in the Results Viewer.
- Semicolons end every complete statement in SAS!

Next in the program is a *datastep*. These are used to change information in a data set. In this case, it is used to read in the data from a file. Below is an explanation of the code:

- Line 1: All dataseteps begin with **data**. The word after it gives the name of a data set to be created. This name needs to start with a letter and can include numbers and underscores.
- Line 2: The **infile** statement indicates where the data file is located. The firstobs option indicates to SAS to start reading information from the file beginning at line 2. This is used here here because the first line in the file contains variable names. If the file was comma delimited, the option delimiter="," could be added to this line of code.
- Line 3: The input statement declares the variable names. Again, these names need to start with a letter and can include numbers and underscores.
- Line 4: The run commands tells SAS to execute the code.
- Code folding is available by selecting the minus symbol  $\epsilon$  next to the data line. This will put a plus symbol it is place. Selecting the plus will unfold the code.

• Indenting of the code between data and run is standard practice to make code easier to read.

To run the code so far, I highlight from the beginning of the program to the end of the datastep and then select submit. This code produces no output itself. Below is what the Log window looks like after running this segment of code.

```
1 dm "log; clear; odsresults; clear; ";
2 options ps =50 ls =75 pageno =1;
3
4 *****************************************************;
5 * NAME: Chris Bilder *;
6 * DATE: 4-22-16 *;
7 * PURPOSE: Example with gpa data set *;
8 *****************************************************;
9
10 * Will appear as the first line of every page of output;<br>11 title1 'Chris Bilder STAT 850'
    title1 ' Chris Bilder, STAT 850';
12
13
14 * Read in the data set from a space delimitted text file;<br>15 data set1:
     data set1:
16 infile 'C:\data\gpa.txt' firstobs=2;
17 input HS College ;
18 run ;
NOTE: The infile C:\hat{C} data \gpa.txt' is:
      Filename = C : \data \gtrsimRECFM =V , LRECL =32767 , File Size ( bytes ) =213 ,
     Last Modified =22 Apr2016 :22:38:43 ,
      Create Time =22 Feb2012 :10:27:54
NOTE: 20 records were read from the infile 'C:\data\gpa.txt'.
      The minimum record length was 5.
     The maximum record length was 9.
NOTE: The data set WORK. SET1 has 20 observations and 2 variables.
NOTE: DATA statement used (Total process time):
      real time 0.03 seconds
      cpu time 0.01 seconds
```
The notes provided with the datastep indicate the code ran properly. In the Explorer window, the data set is shown in the

*Work* library (select LIBRARIES  $>$  WORK). This is the default location for SAS to put data sets. Selecting set1 in the library opens the data set into a window.

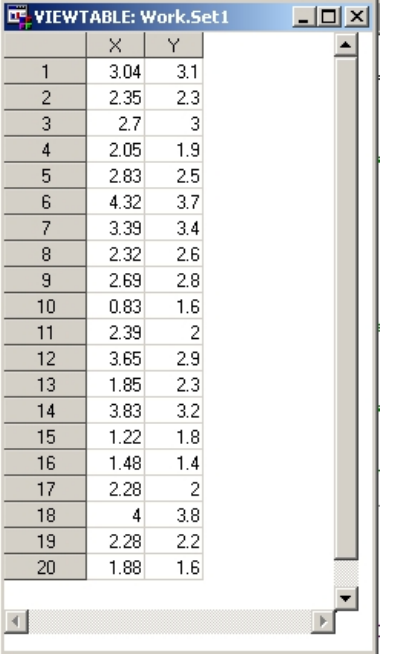

#### Comments:

- Data sets in the work library are actual files located on your computer, and they are stored in temporary folders that are deleted when SAS is closed (C:\Users\Chris\AppData\Local\ Temp\SAS Temporary Files on my computer). We will see later how to create a permanent SAS data set in a user created library later.
- The data set needs to be closed before it can be modified again via code.

As mentioned earlier, SAS output is displayed in the Results Viewer. A simple way to put information into this window is

by printing the data set with proc print:

title2 'The HS and College GPA data set'; proc print data=set1; run ;

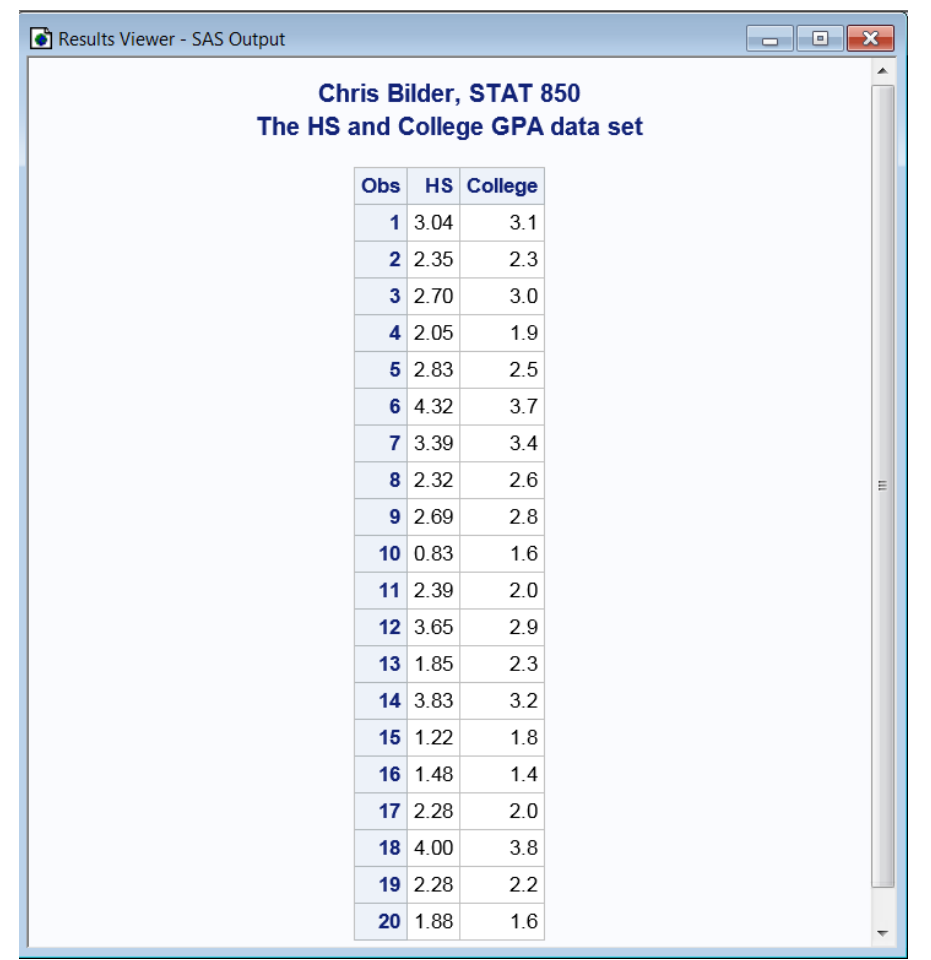

Below is an explanation of the code:

• A standard way to organize code and output is to use the second line of every page in the Results Viewer to indicate what is being displayed. I did this through a title2 statement. Note that this statement can be located on other lines in the Enhanced Editor, but needs to be before the run statement.

- The proc line defines what procedure to run. For most procedures, there is a data option which allows one to specify the data set to be used. When a procedure needs a data set, one can get away with not specifying any with data because SAS assumes the last active data set is being used. I recommend against doing this to prevent programming errors!
- The run line simply runs the procedure.

# Help

SAS consists of many different products which can be purchased separately. These products include: Base, STAT, GRAPH, ETS, IML, OR, QC, ... The datastep and proc print are part of Base. This product organization is helpful to know when finding "help" because SAS organizes its help system in this format.

One way to find help is to select the help icon  $\bullet$  on the toolbar. After selecting this icon, I found the help for a data step and proc print in SAS:

Intro.11 Intro.12

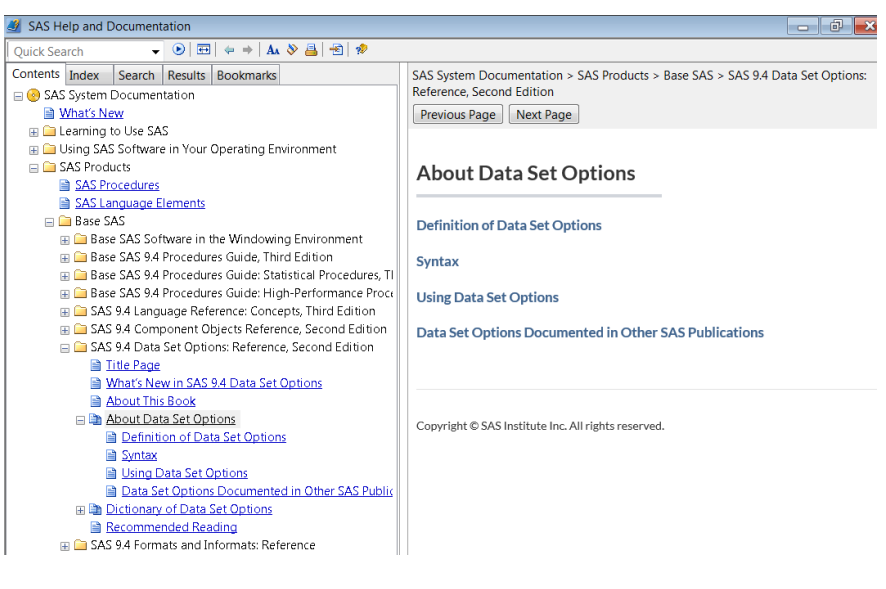

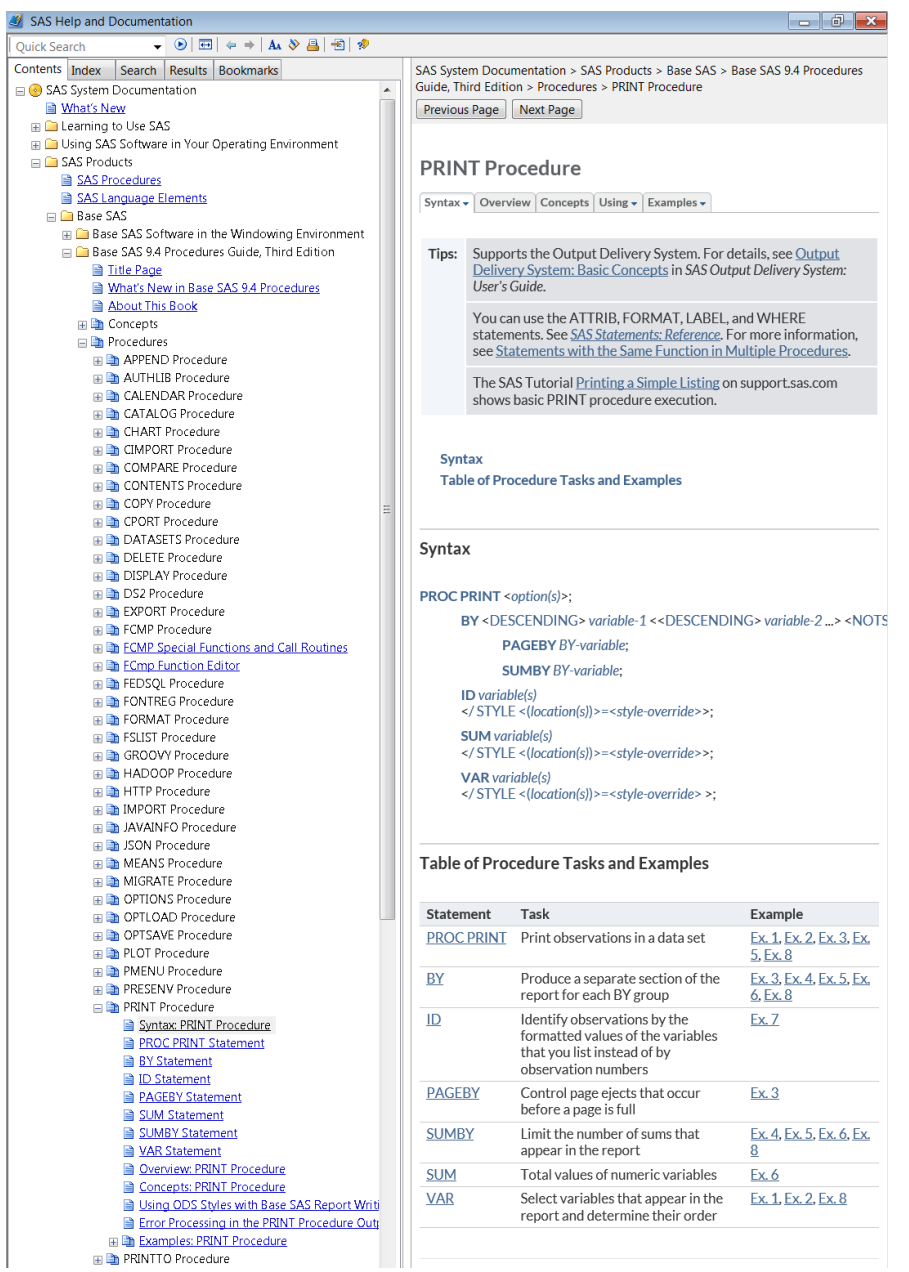

Below is a zoomed in version of part of the proc print help: Syntax

#### **PROC PRINT** <option(s)>;

BY <DESCENDING> variable-1 <<DESCENDING> variable-2 ...> <NOTSORTED>:

**PAGEBY BY-variable:** 

**SUMBY BY-variable:** 

 $ID$  variable(s) </STYLE <(location(s))>=<style-override>>:

**SUM** variable(s) </ STYLE <(location(s))> = < style-override>>:

**VAR** variable(s) </ STYLE <(location(s))> = < style-override> >:

### Table of Procedure Tasks and Examples

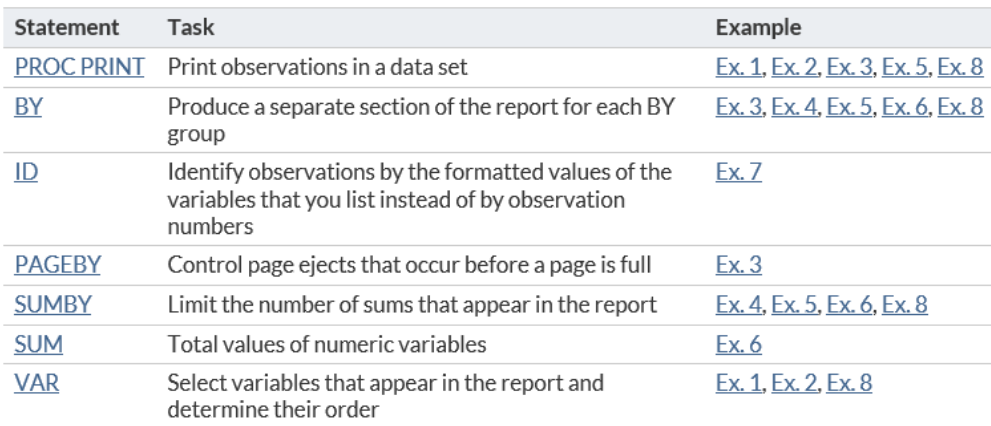

The syntax provides a way to understand what each portion of the code does along with examples. For example, the var statement allows one to select particular variables to print. Thus,

proc print data=set1;

var HS ;

run ;

prints only the high school GPAs.

Other ways to find help are through web searches. Many web searches direct you to SAS's online documentation. Below is a

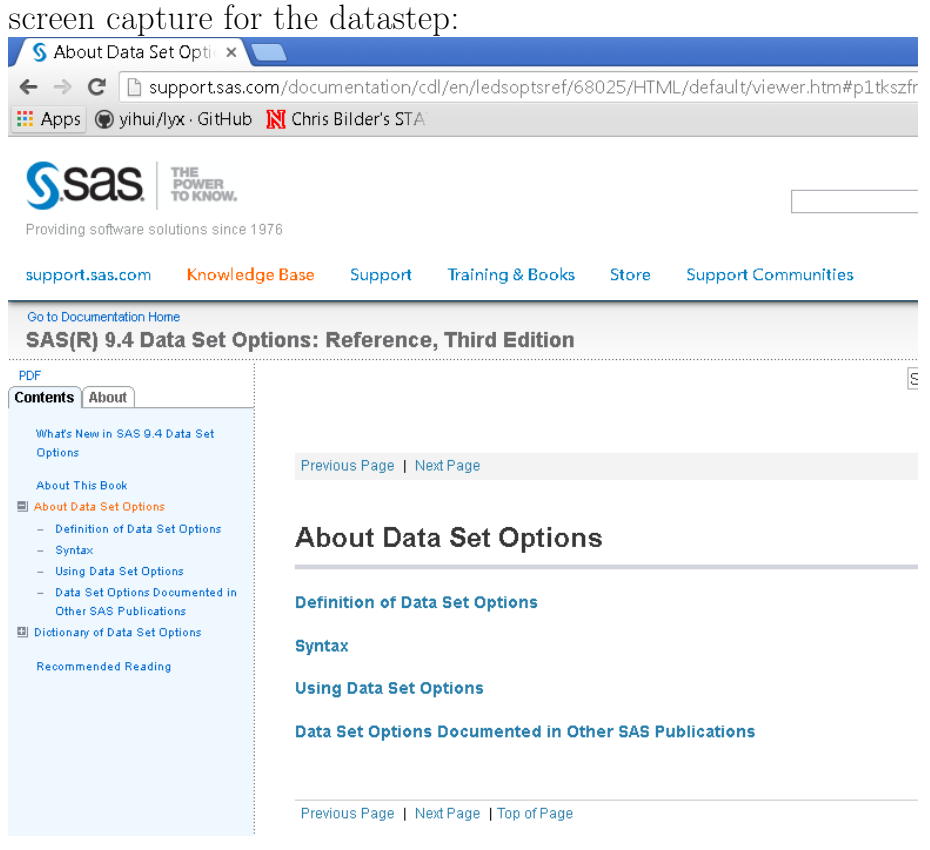

### Import data into SAS

There are a number of file formats for data outside of SAS so there are a number of ways to get data into a SAS data set. Below are

some examples.

• Include data in the program: Rather than reading a small data set from an external file, it can be more simple to just include the data as part of the code.

data set1;

input HS College ;

datalines ; 3.04 3.1

2.35 2.3

2.7 3.0

2.55 2.45

2.83 2.5

4.32 3.7

3.39 3.4

2.32 2.6

- 2.69 2.8
- 2.83 3.6

2.39 2.0

3.65 2.9 2.85 3.3

3.83 3.2

2.22 2.8

1.98 2.4

2.88 2.6 4.0 3.8

2.28 2.2

2.88 2.6

; run ;

Notes:

- There are no semicolons after each line of data.
- A semicolon cannot be put at the end of the last line of data! Instead, it needs to be on a new line after the data.
- Some older SAS users may still use a cards statement rather than a datalines statement before entering the data.

• Mutiple observations can be read from the same line by using the double ampersand symbol @@

```
data set2:
  input HS College @@ ;
  datalines;<br>3.04 3.1 2.35 2.3
  3.04 3.1 2.35 2.3 2.7 3 2.55 2.45<br>2.83 2.5 4.32 3.7 3.39 3.4 2.32 2.6
             2.83 2.5 4.32 3.7 3.39 3.4 2.32 2.6
  2.69 2.8 2.83 3.6 2.39 2 3.65 2.9
  2.85 3.3 3.83 3.2 2.22 2.8 1.98 2.4
                            2.28 2.2;
run ;
```
• Non-numeric (character) variables: When there are variables that include non-numerical values, one needs to include a dollar sign \$ after the variable name.

data set3:

```
infile C:\data\gtrsimna\_names.csv" firstobs=2 delimiter=",";
  input HS College first_name $ last_name$ ;
run ;
```
There does not need to be a space between the variable name and \$.

• Specific placement of data: The file format may dictate a very fine specification of which character positions contain values for particular variables. These positions can be specified with a single ampersand symbol @.

data set4;

```
infile C:\data\gtrsimnames.csv" firstobs=2 delimiter=",";
  input @1 HS @6 College ;
run ;
```
One can also specify a range such as HS 1-4 for the high school variable. This range format can be helpful when there are embedded blank spaces within a variable value.

• proc import: There are procedures available to import data

as well. Below is how I imported the comma delimited data set.

```
proc import out=set6 datafile="C:\data\gpa.csv" DBMS=CSV
  replace ;
  getnames = yes ;
  datarow =2;
run ;
```
Note that the data set cannot be open in Excel when trying to import it.

The data set can be imported with proc import via pointand-click methods too by selecting  $FILE > IMPORT DATA$ to bring up the Import Wizard. In the first step, select the comma separated values format and then click on  $NEXT > 0$ . The second step allows you to browse to the file. The third step allows you to specify the library to put the data set (work library is o.k. for now). The last step allows you to specify a new SAS program to put the proc import code into in case you want to perform the importation with code in the future.

SAS is not perfect when importing data! Always remember to examine the data AFTER you read it in to make sure it is correct. Also, examine the log window for important statements about the results of the datastep. I provide two examples in my program that show when SAS does not import data correctly. Overall, I have found using a comma delimited format, rather than a space delimited format, helpful to prevent errors.

The data set can be made more descriptive through the use of labels. Below is a simple example.

```
data set3label ;
  set set3:
  label HS = " High School GPA "
         College = " College GPA "
         first_Name = " First Name "
         last_Name = " Last Name ";
run ;
```
Notice how I used a previously created data set in the datastep with a **set** statement. This instructs SAS to create a new data set based on this previous one. We will use this type of syntax a lot!!! To see the inclusion of labels, open the data set in the work library.

Can Excel files be imported? Yes, but I recommend using a more simple comma delimitted format most of the time. With 32 bit and 64-bit computers/software, working directly with Excel files has become more difficult than it should be! If you still want to work directly with Excel files, I recommend using **proc** import to import the data into SAS.

### Export data out of SAS

There are a number of ways to get data from a SAS data set into an external data file. Below are some examples.

• Datastep: The outfile and put statements are used with it.

```
data null;
  set set1:
  file 'C:\data\export1.csv' delimiter=",";
 put HS College ;
run ;
```
The null name for the data set is a way to not actually create a new data set for the operation. One could actually use something like data set\_new, but this is not necessary.

• proc export: This procedure works similar to proc import. proc export data=set1 outfile="C:\data\export2.csv" DBMS=CSV replace ; putnames = yes ;

run ;

The data can also be exported via  $FILE > EXPORT$  DATA and following similar methods as with importing the data.

Figure 1: Cereal aisle at HyVee.

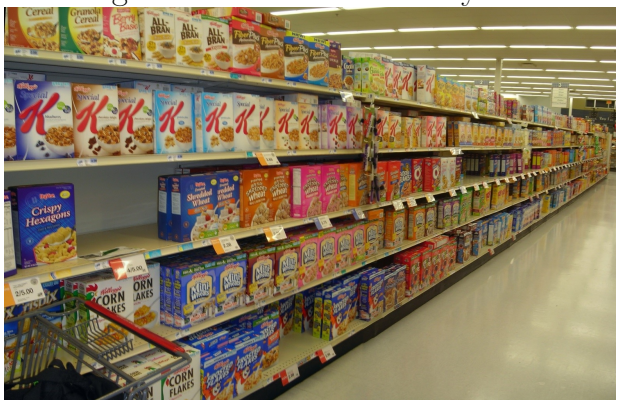

Again, one should check the log window and view the actual data file itself to make sure the data was correctly exported.

### Cereal data

This examples reinforces some of the concepts learned earlier in this section and also shows new ways to use a datastep and a procedure.

A few years ago, I collected information on the nutritional content of dry cereals at a grocery store. This was done by first noting that one side of one aisle in many grocery stores usually contains all the cereals within a store. For example, Figure 1 shows what the cereal aisle used to look like in the HyVee at 5020 N 27th St. before its recent renovation. My research hypothesis was that there were different mean nutritional contents by shelf. For example, lower shelves may have more sugar content cereals than higher shelves.

The data used for this example was collected from a store a few years ago (not the HyVee in the picture). Note that there were only four shelves at this store and my sample size was 10 from each shelf. Below is how I read the data into SAS and print the first five observations.

```
title1 " Chris Bilder , STAT 850";
proc import out=cereal datafile="C:\data\cereal.csv"
             DBMS = CSV replace ;
  getnames = yes ;
  datarow =2;
run ;
```

```
title2 " Cereal data ";
proc print data=cereal (obs=5);
run ;
```
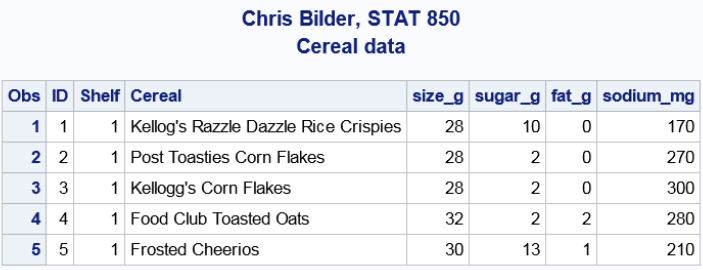

There are many options that one can use with a data set by specifying them within parantheses right after the data set name. The previous code shows how only the first five observations of the cereal data set are used by proc print. Other options include drop and keep to specify which variables to use (see program for an example). While all of the data is not displayed here, the shelves are numbered from lowest (1) to highest (4).

We need to adjust the nutritional content variables (sugar<sub>g,</sub>  $fat_g$ , and sodium $_g$ ) for the serving size because cereal boxes tend to have different serving sizes. Below is how I make the adjustment by a datastep.

```
data set1:
  set cereal ;
  sugar = sugar_g / size_g; *sugar content per cereal divided by
```

```
serving size ;
  fat = fat_g/size_g;sodium = sodium_mg/size_g;
  * remove the old variables below from the data set ;
  keep ID Shelf Cereal sugar fat sodium ;
run ;
```

```
title2 " Cereal data adjusted for serving size ";
proc print data=set1(obs = 5);
run ;
```
#### **Chris Bilder, STAT 850** Cereal data adjusted for serving size

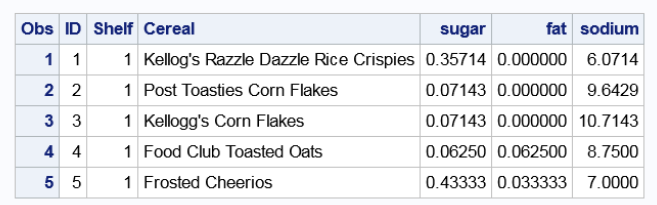

There are a number of statements in proc print which can make printing of output nicer. Below is how I use the where and var statements for illustrative purposes. I also remove the observations numbers with the noobs option.

```
proc print data=set1 noobs;
  where shell f=1;
  var shelf cereal sugar ;
run ;
```
#### **Chris Bilder, STAT 850** Shelf #1 of the cereal data set

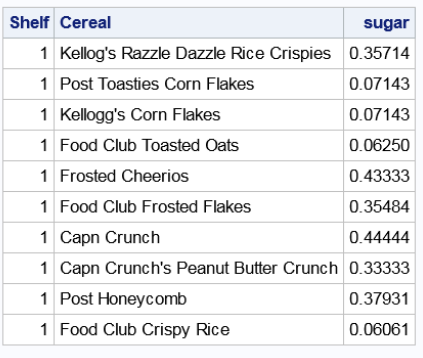

The where statement can be used with most procedures and has additional flexibility. For example, the use of where shelf = 1 and sugar < 0.1 with proc print will print just low sugar cereals on the first shelf. Also, a similar use of this option can be done within the proc print line with data=set1(where=(shelf  $= 1$  and sugar  $\langle 0.1 \rangle$ .

Sorting a data set can be useful to see aspects of the data which otherwise may be more difficult to detect without it. Also, some procedures may require that data be sorted prior to their use. Below is how proc sort can be used for this purpose.

```
proc sort data=set1;
  by shelf sugar ;
run ;
```
No output will be generated. Rather the data set will be rearrnaged in the work library.

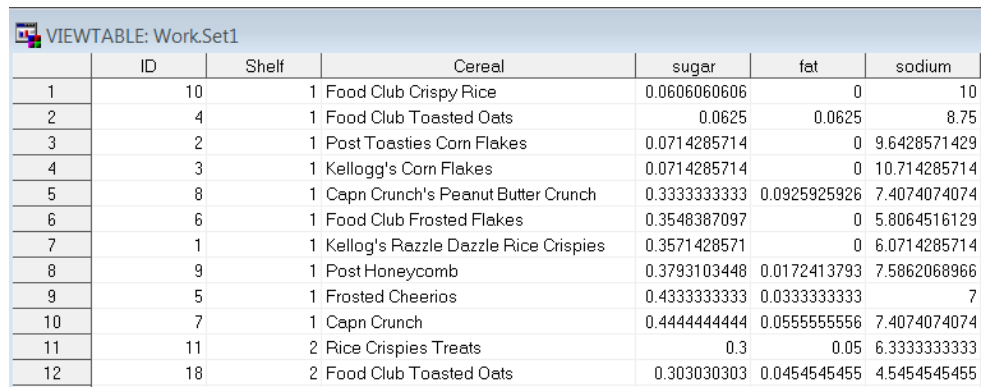

# My SAS set-up

How do I work with SAS on my computer? If I am only using a single laptop monitor, this is what a screen capture of my working environment looks like:

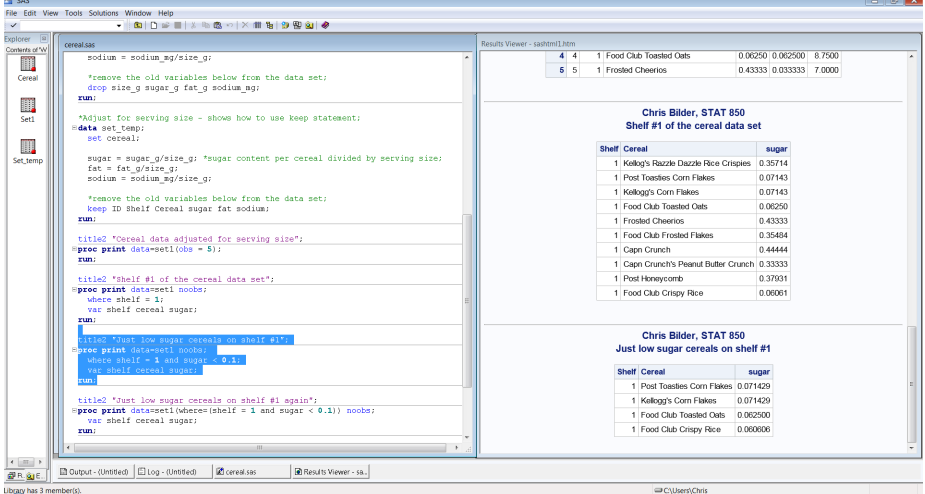

I try to have two main windows of SAS available at all times. The log window is not shown because its is exactly the same size as the Results Viewer and behind it.

When I am in my office, I take advantage of my portrait oriented monitors and use the following work environment:

Intro.25

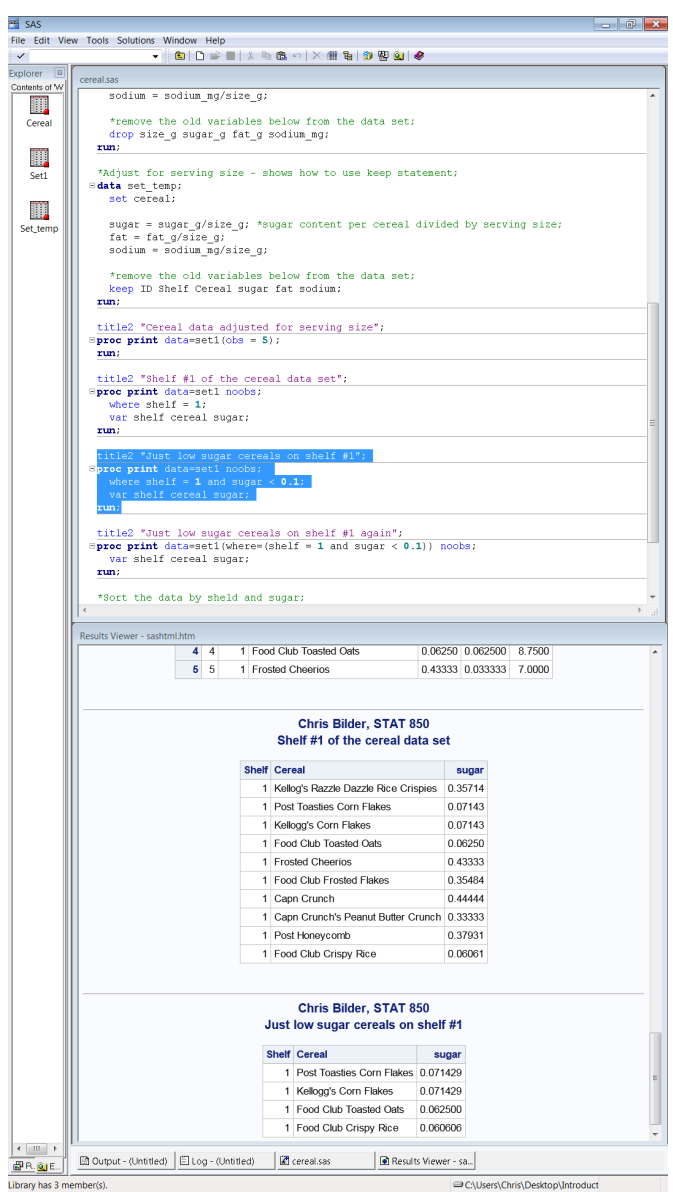